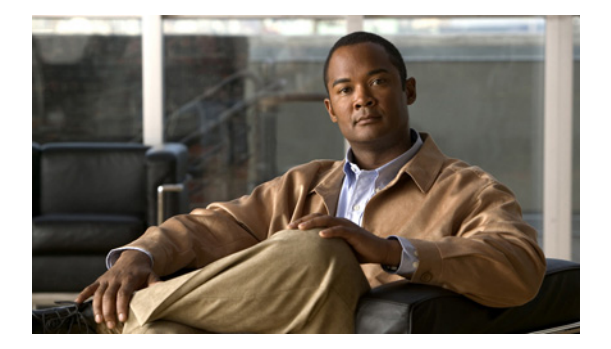

### **B**

**Last Updated: June 30, 2007**

**[backup](#page-1-0)**

**[backup category](#page-3-0)**

**[backup security key](#page-5-0)**

**[backup security enforced](#page-6-0)**

**[backup security protected](#page-7-0)**

**[backup server authenticate](#page-8-0)**

### <span id="page-1-0"></span>**backup**

To set the backup parameters, use the **backup** command in Cisco Unity Express configuration mode. To delete the number of revisions or the backup server URL, use the **no** form of this command.

**backup** {**revisions** *number* | **server url** *ftp-url* **username** *ftp-username* **password** *ftp-password*}

**no backup** {**revisions** *number* | **server url** *ftp-url*}

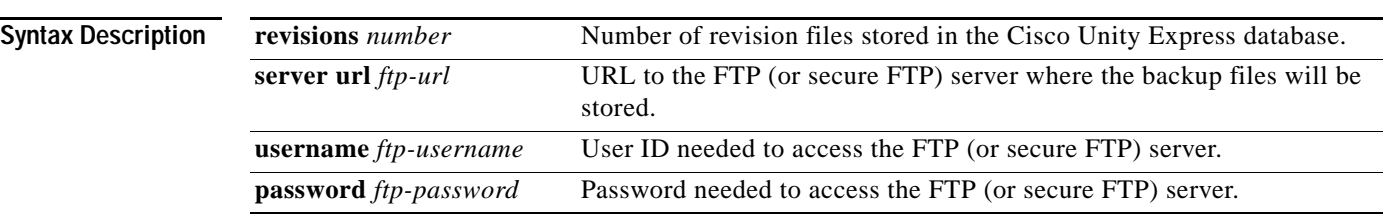

**Command Modes** Cisco Unity Express configuration

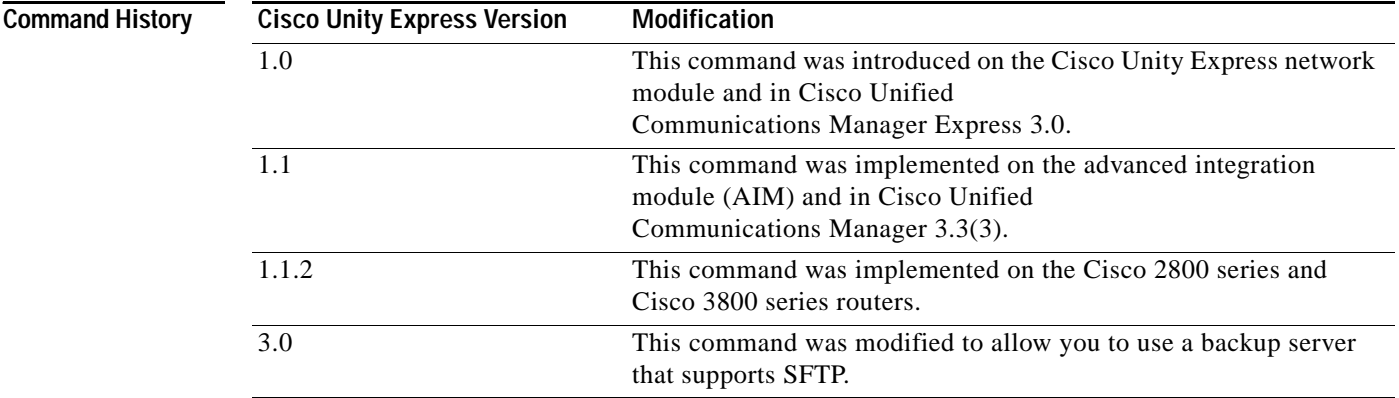

**Usage Guidelines** Set these parameters before backing up any files.

Consider the amount of storage space that each backup file requires when setting the number of files to store. When the number is reached, the next backup file overwrites the oldest stored backup file.

The system automatically numbers and dates the backup files and identifies the revision number in a backupid field. Reference this backup ID value when restoring a file.

Performing different backup types at various times causes different backup IDs for data backups and configuration backups. For example, the last data backup ID might be 3 and the last configuration backup might be 4. Performing an **all** backup might result in a backup ID of 5 for both data and configuration. See the [backup category](#page-3-0) command for information about different backup types.

For secure FTP, the URL is of the form sftp://...

**Examples** The following example sets 7 revisions on FTP server /branch/vmbackups.

```
se-10-0-0-0> enable
se-10-0-0-0# config t
se-10-0-0-0(config)# backup revisions 7
se-10-0-0-0(config)# backup server url ftp://branch/vmbackups username admin password 
mainserver
```
The following example sets 5 revisions on a secure FTP server /vmbackups.

```
se-10-0-0-0> enable
se-10-0-0-0# config t
se-10-0-0-0(config)# backup revisions 7
se-10-0-0-0(config)# backup server url sftp://vmbackups username admin password mainserver
```
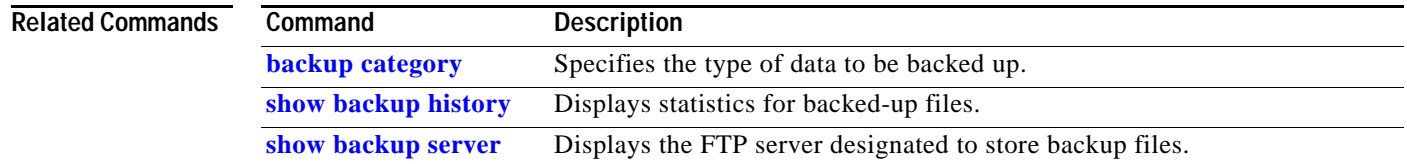

## <span id="page-3-0"></span>**backup category**

To specify the type of data to be backed up, use the **backup category** command in Cisco Unity Express offline mode.

**backup category** {**all** | **configuration** | **data**}

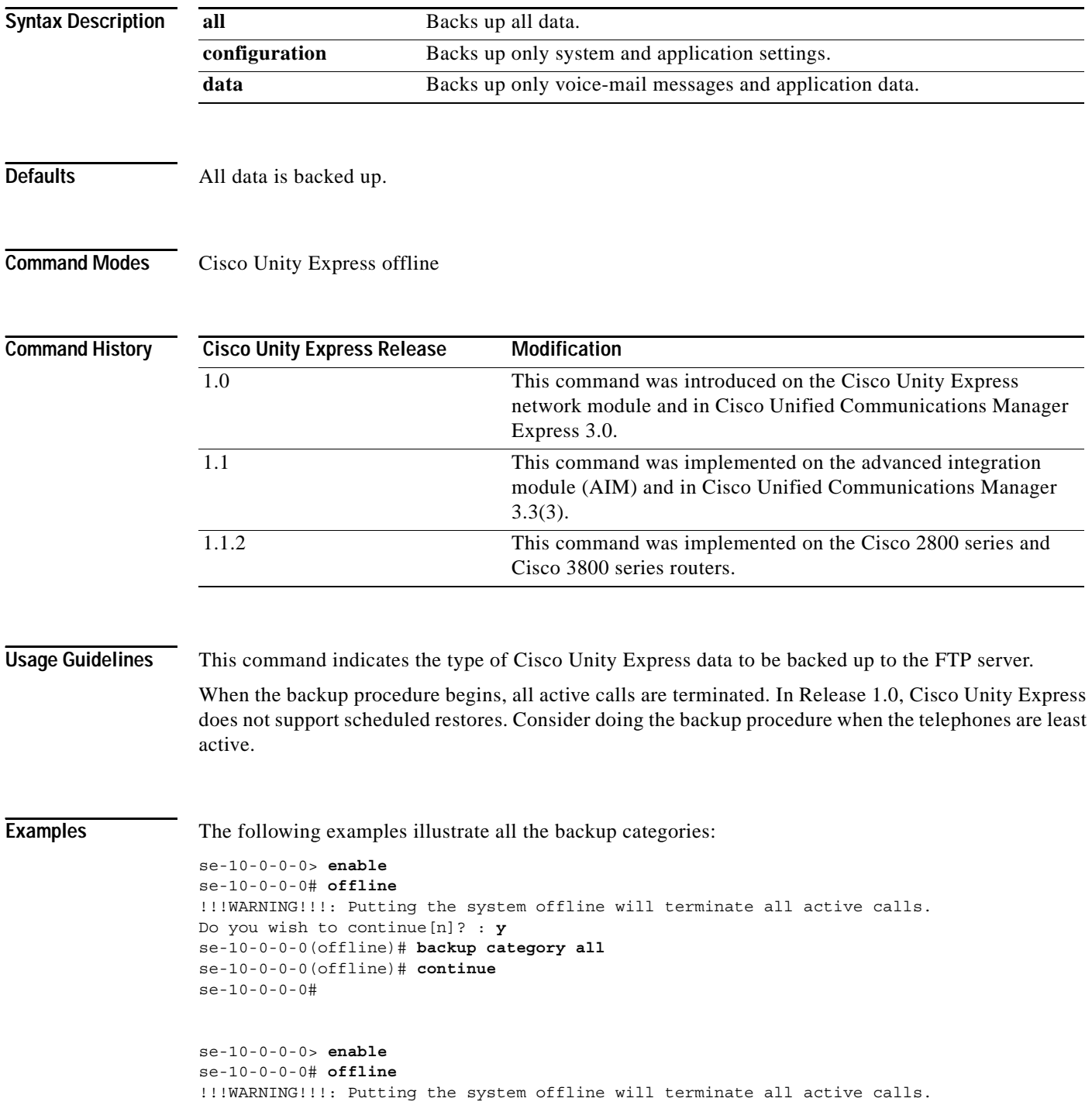

П

```
Do you wish to continue[n]? : y
se-10-0-0-0(offline)# backup category configuration
se-10-0-0-0(offline)# continue
se-10-0-0-0#
se-10-0-0-0> enable
se-10-0-0-0# offline
!!!WARNING!!!: Putting the system offline will terminate all active calls.
Do you wish to continue[n]? : y
se-10-0-0-0(offline)# backup category data
se-10-0-0-0(offline)# continue
se-10-0-0-0#
```
### **Related Commands Command Description**

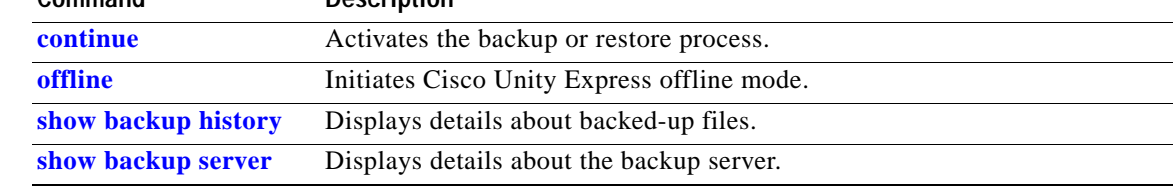

## <span id="page-5-0"></span>**backup security key**

To create or delete the master key used for encrypting and signing the backup files, use the **backup security key** command in Cisco Unity Express configuration mode.

**backup security key {generate | delete}**

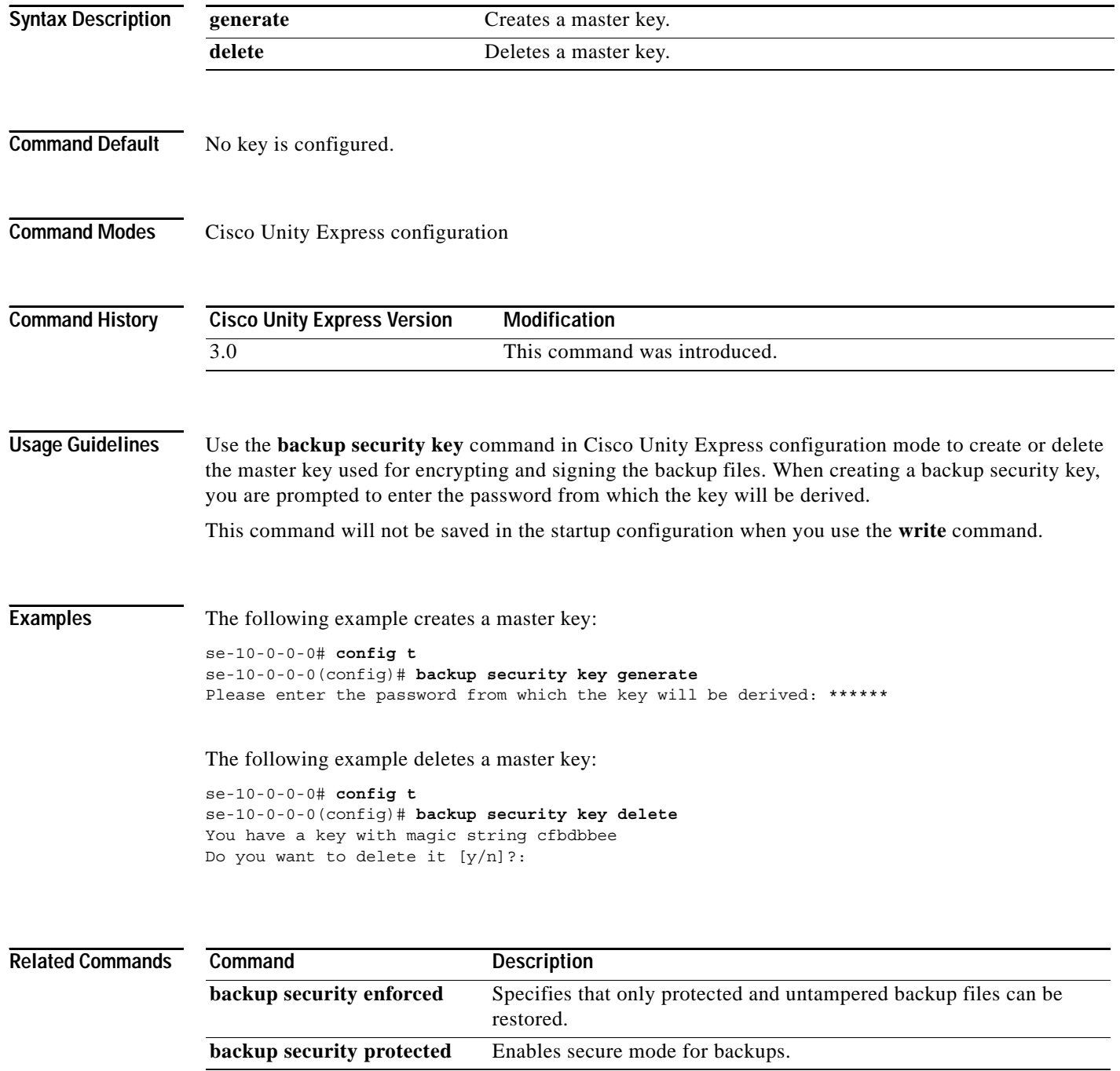

П

# <span id="page-6-0"></span>**backup security enforced**

To specify that only protected and untampered backup files can be restored, use the **backup security enforced** command in Cisco Unity Express configuration mode.

#### **backup security enforced**

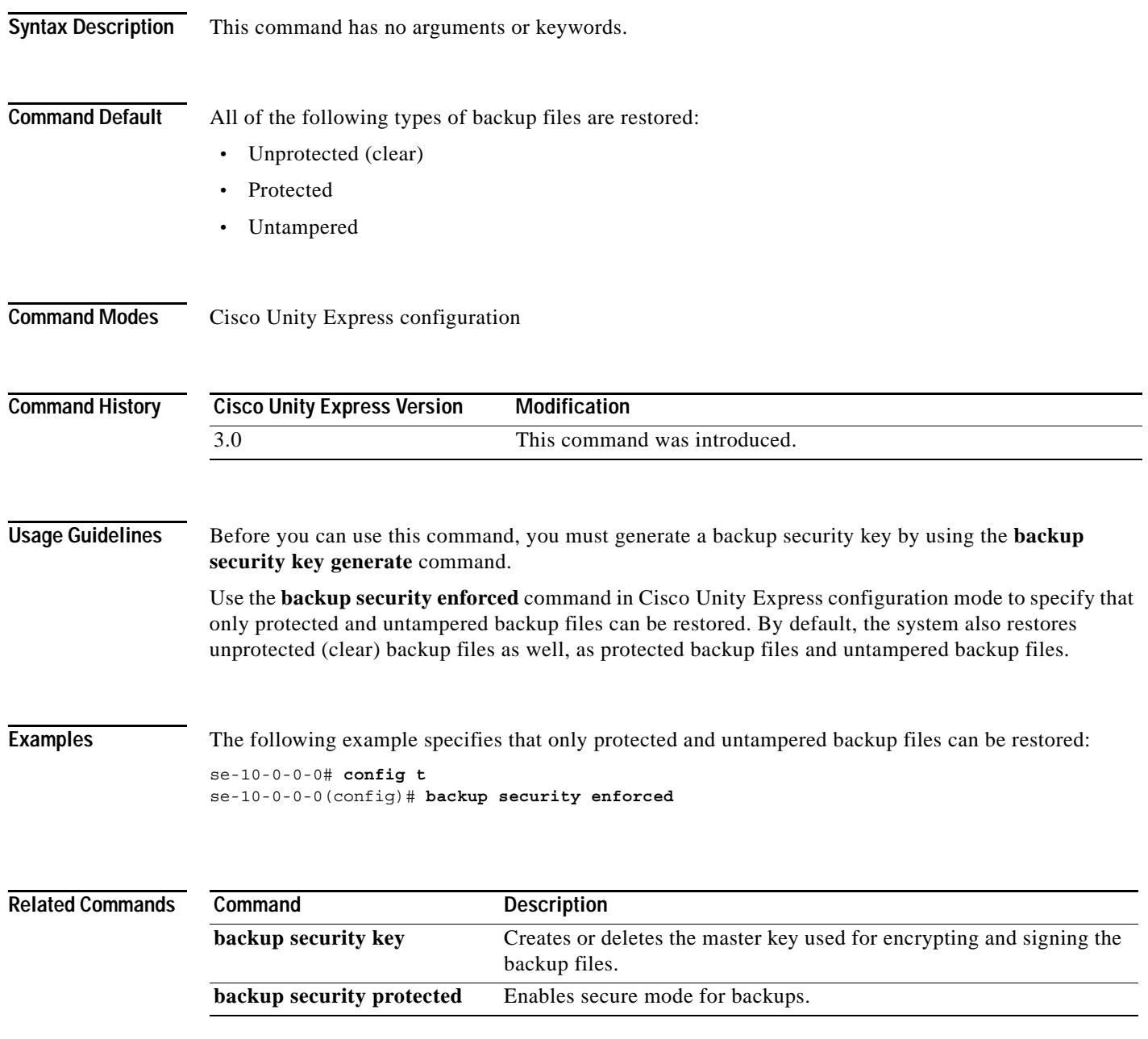

# <span id="page-7-0"></span>**backup security protected**

To enable secure mode for backups, use the **backup security protected** command in Cisco Unity Express configuration mode.

#### **backup security protected**

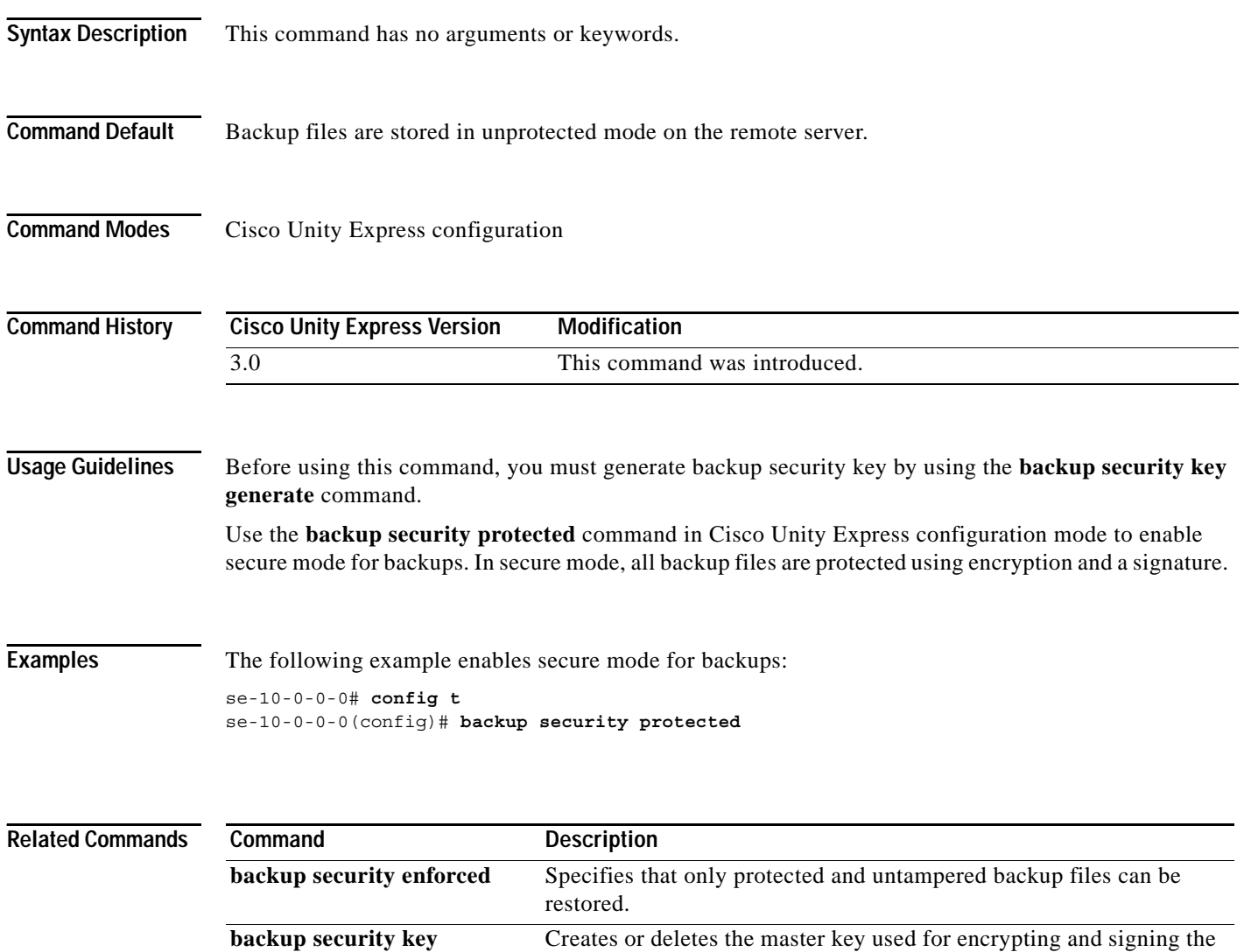

backup files.

П

## <span id="page-8-0"></span>**backup server authenticate**

To retrieve the fingerprint of the backup server's host key, use the **backup server authenticate** command in Cisco Unity Express configuration mode.

### **backup server authenticate**

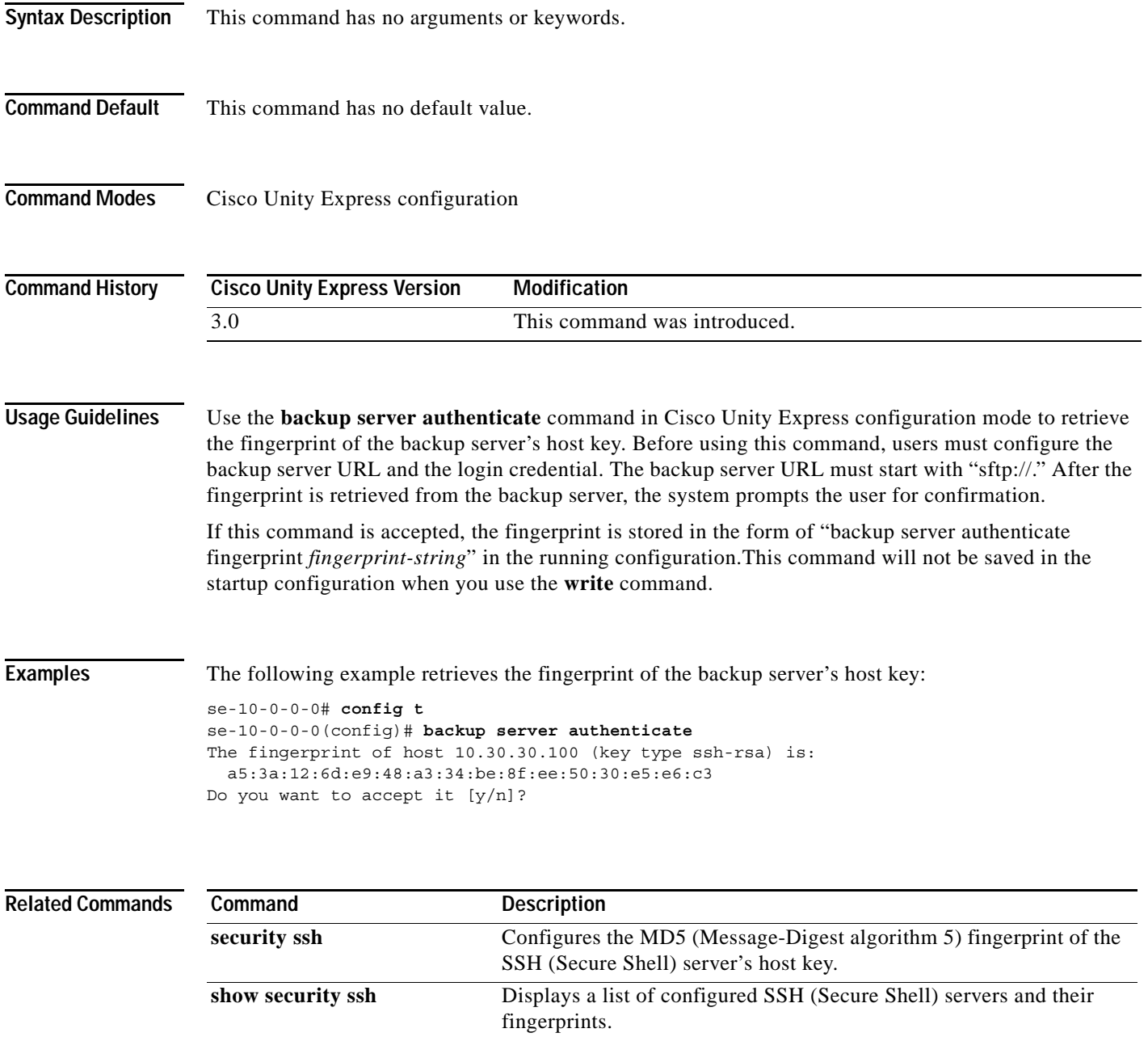

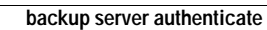

H